### **TK 2134 PROTOKOL ROUTING**

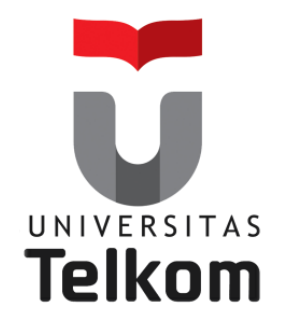

### Materi Minggu ke-3: Konsep Routing

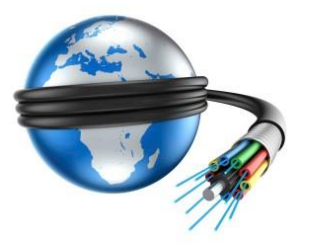

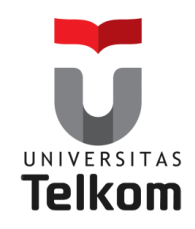

# **Konsep Routing**

### **Topik yang akan dibahas pada pertemuan ini meliputi :**

- Pengertian,fungsi dan Konfigurasi router
- Menjelaskan tentang fungsi dan fitur utama pada router.
- Menjelaskan tentang enkapsulasi dan dekapsulasi pada router

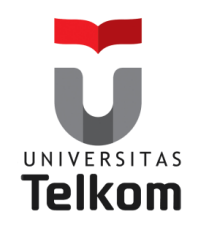

# **Dasar-dasar Routing**

**Routing** digunakan untuk proses pengambilan sebuah paket dari sebuah alat dan mengirimkannya melalui network ke alat lain di sebuah network yang berbeda.

Untuk melakukan routing paket, setidaknya harus mengetahui hal-hal berikut :

- Alamat Tujuan
- Router-router tetangga (neighbor routers)
- Route yang mungkin ke semua network remote
- Route terbaik untuk setiap network remote
- Bagaimana menjaga dan memverifikasi informasi routing

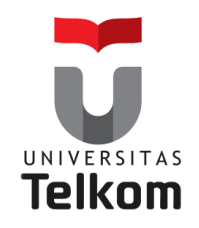

# **Proses Routing IP**

**IP routing is the process of moving packets from one network to another network using routers.**

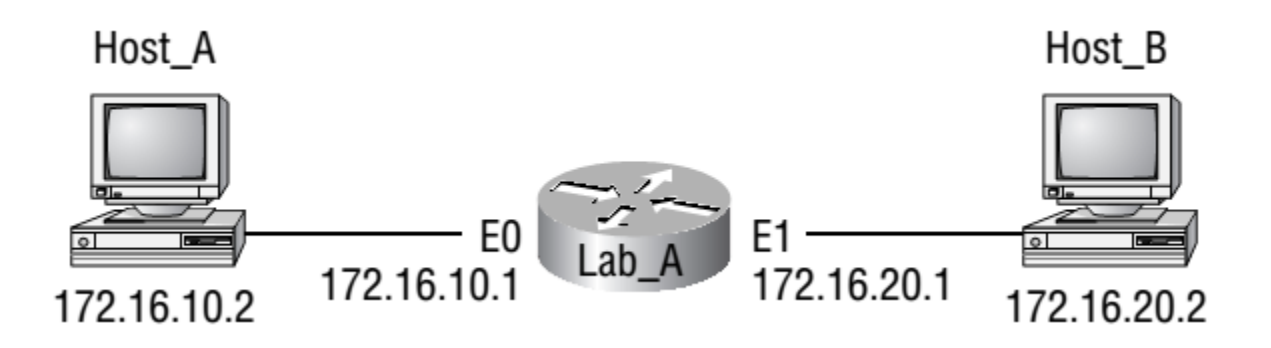

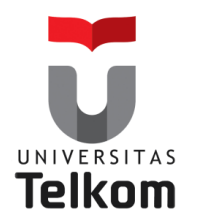

**Fungsi router**

# **Karakteristik dari Jaringan**

**Network Characteristics** 

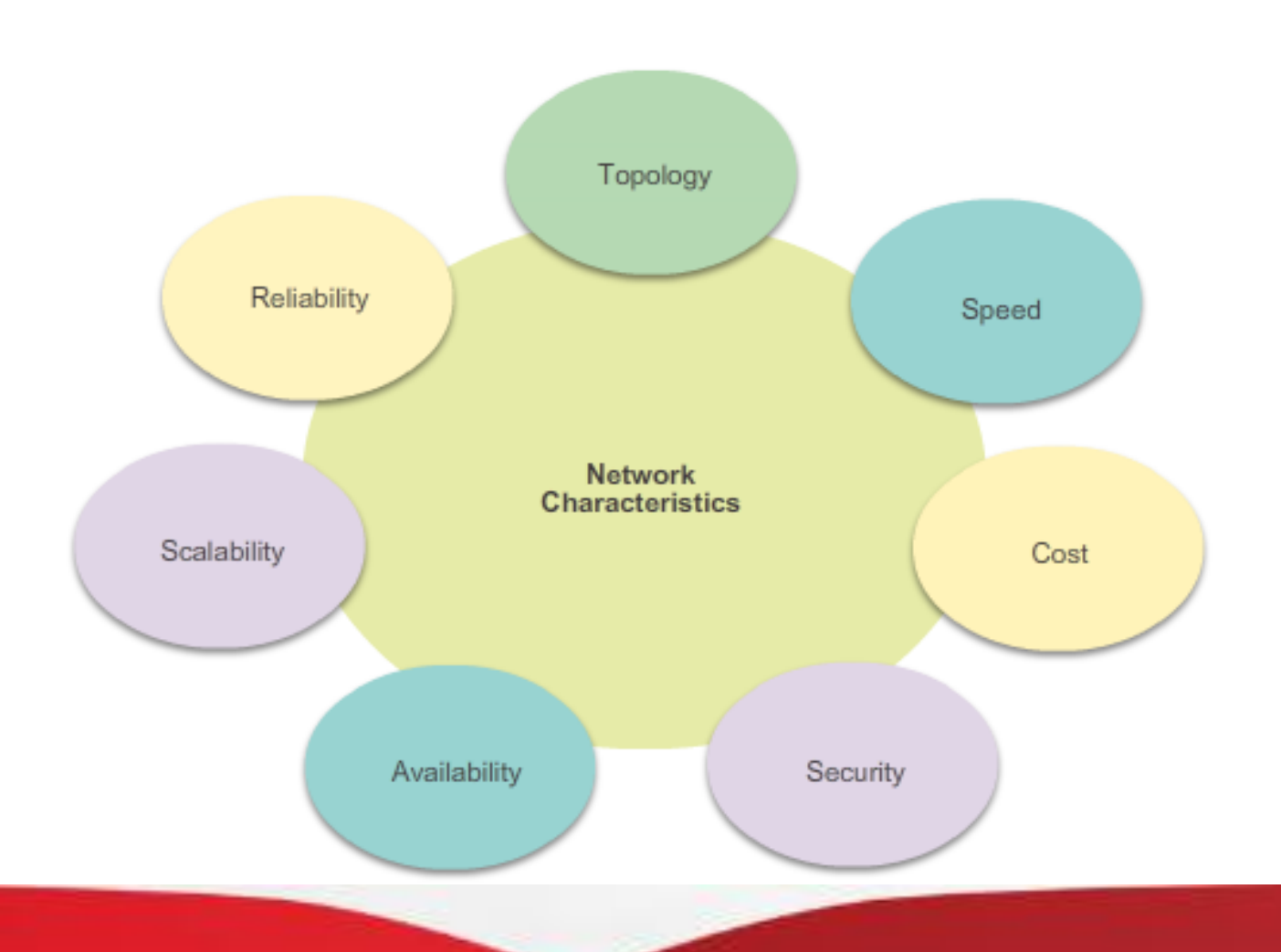

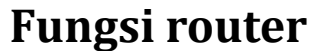

UNIVERSITAS **Telkom** 

## **Kenapa Routing ?**

Router bertanggung jawab untuk lalu lintas routing antara jaringan

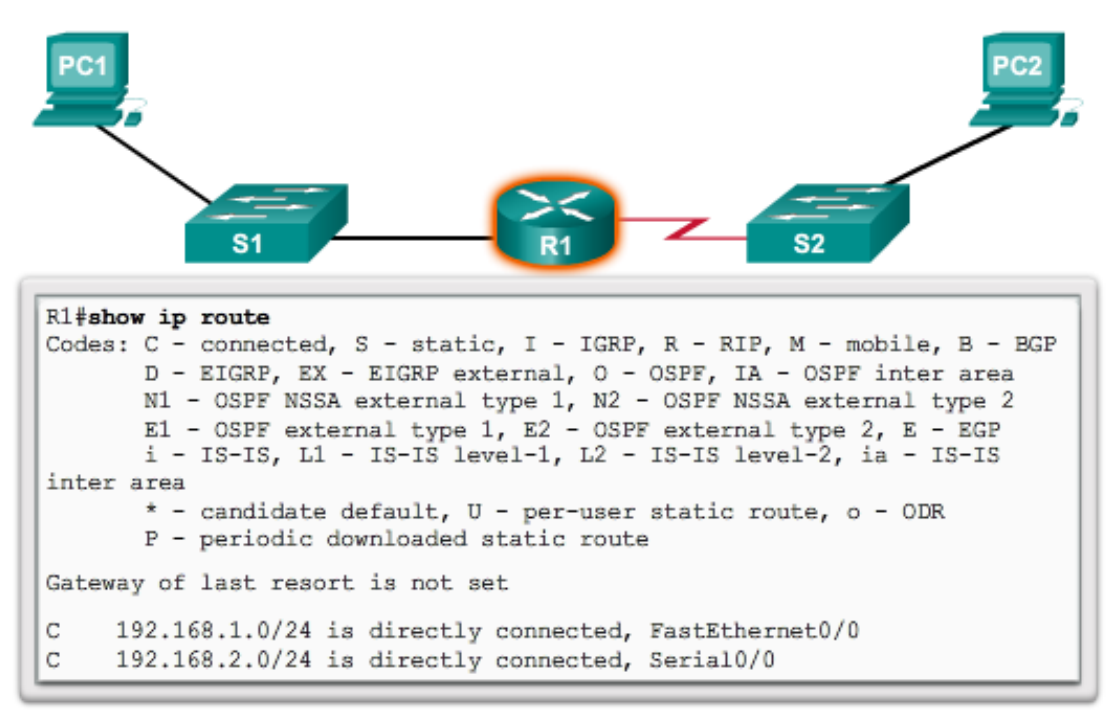

**Routers Route Packets** 

Cisco IOS command line interface (CLI) can be used to view the route table.

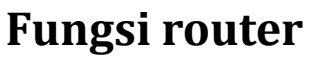

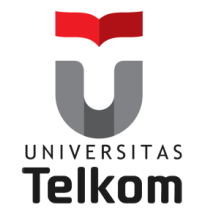

# **Router adalah komputer**

**Router** adalah komputer khusus yang mengandung komponen-komponen berikut yang diperlukan untuk mengoperasikan:

- Central processing unit (CPU)
- Sistem operasi (OS) Router menggunakan Cisco IOS
- Memori dan penyimpanan (RAM, ROM, NVRAM, Flash, hard drive)

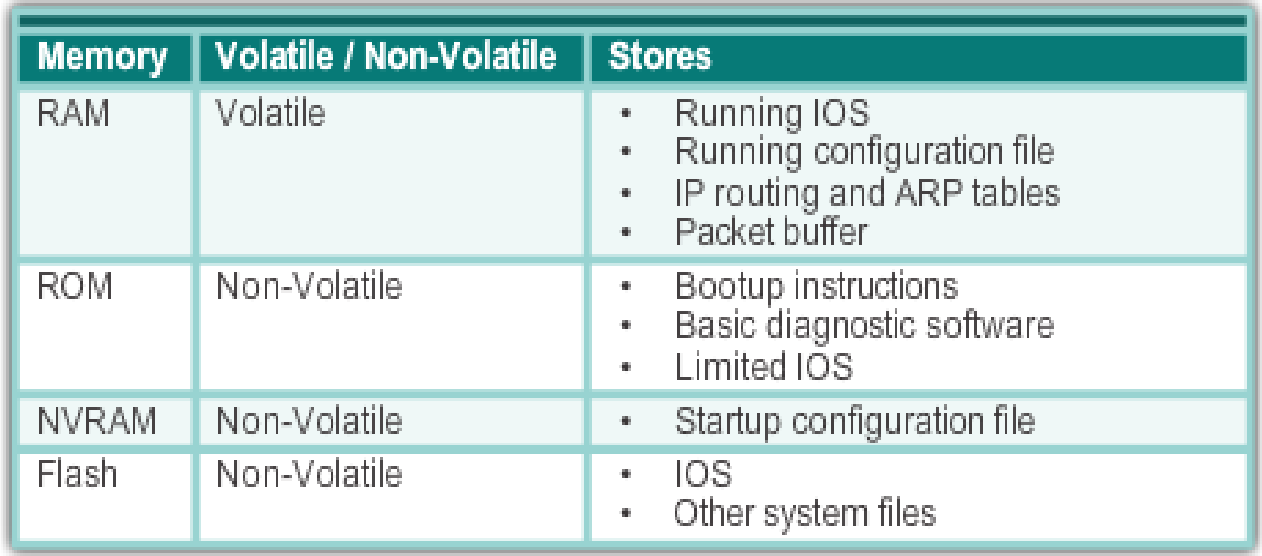

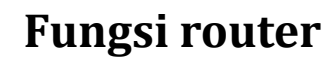

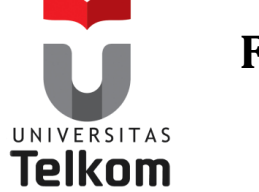

# **Router adalah komputer**

Router menggunakan port khusus dan kartu interface jaringan untuk menghubungkan ke jaringan lain.

**Back Panel of a Router** 

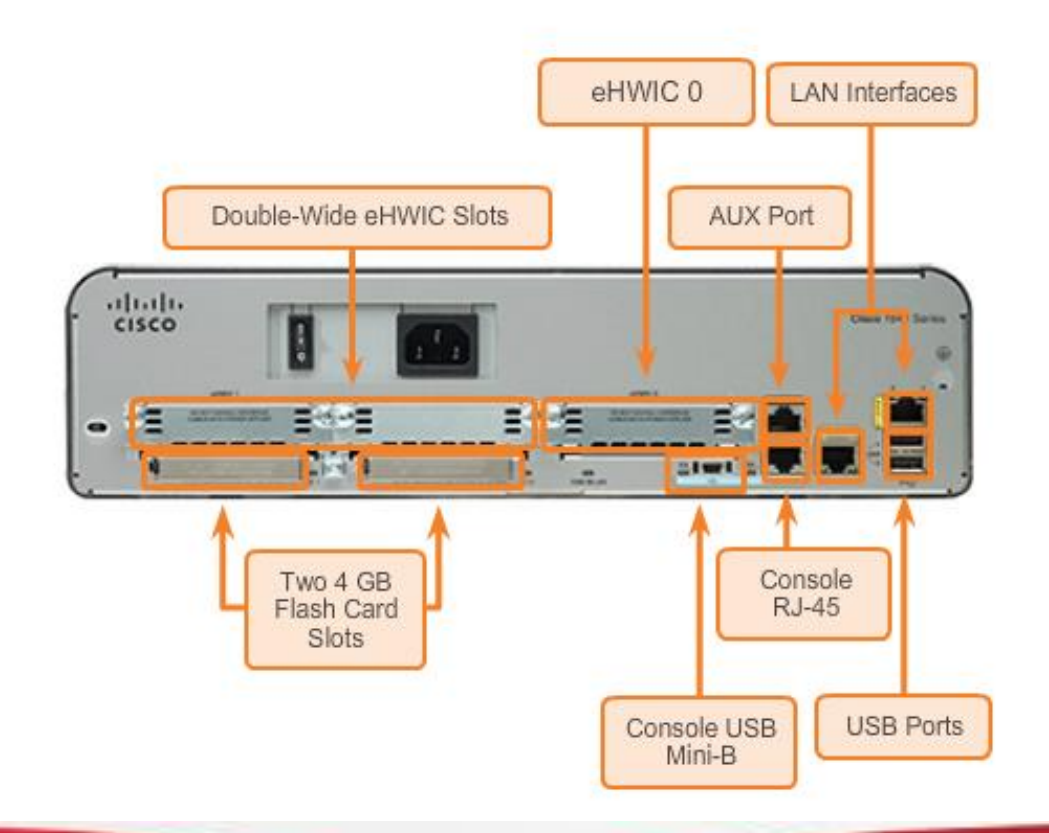

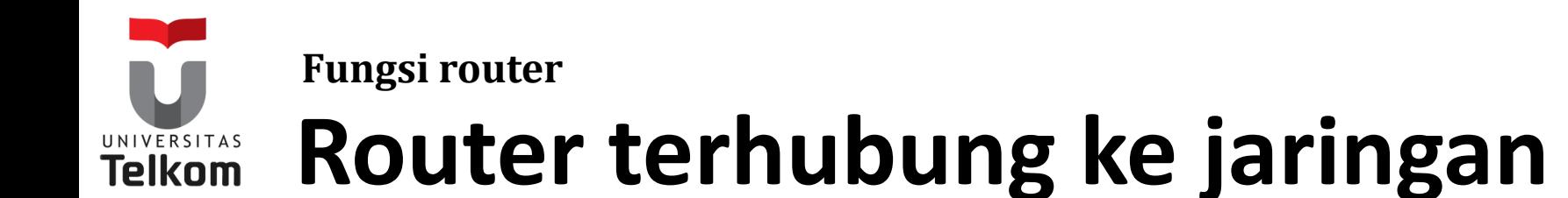

- Router dapat menghubungkan beberapa jaringan.
- Router memiliki beberapa interface, masing-masing pada jaringan IP yang berbeda.

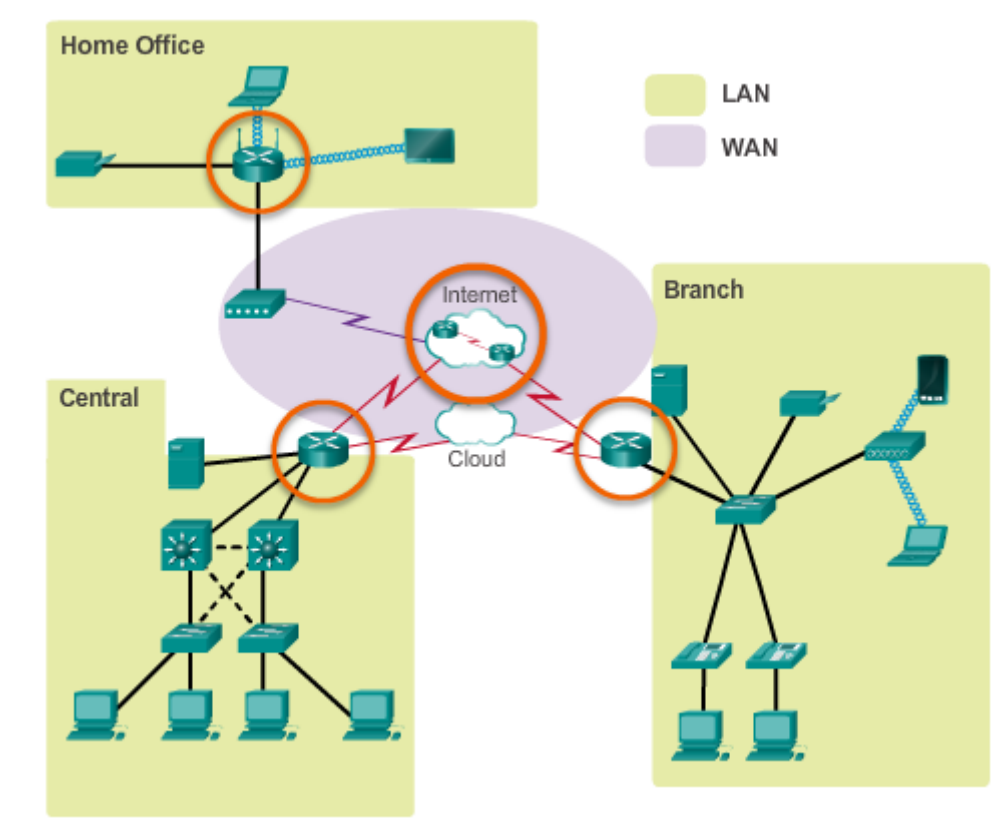

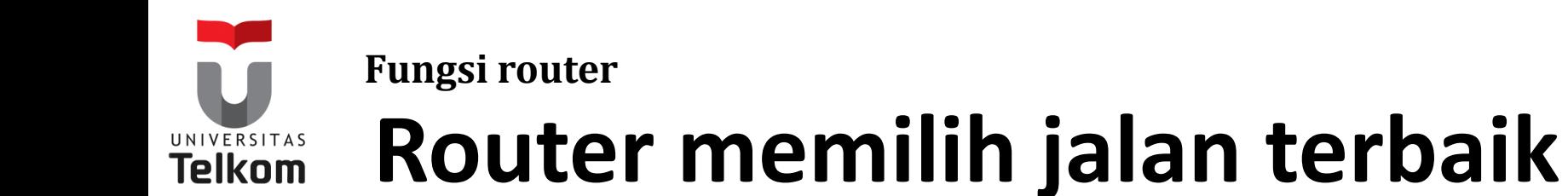

- Router menggunakan Protokol Routing static dan dinamis untuk mempelajari tentang remote networks dan membangun tabel routing
- Router menggunakan tabel routing untuk menentukan jalur terbaik untuk mengirim paket.
- Router mengenkapsulasi paket dan memforward/ meneruskannya ke interface yang ditunjukkan dalam tabel routing.

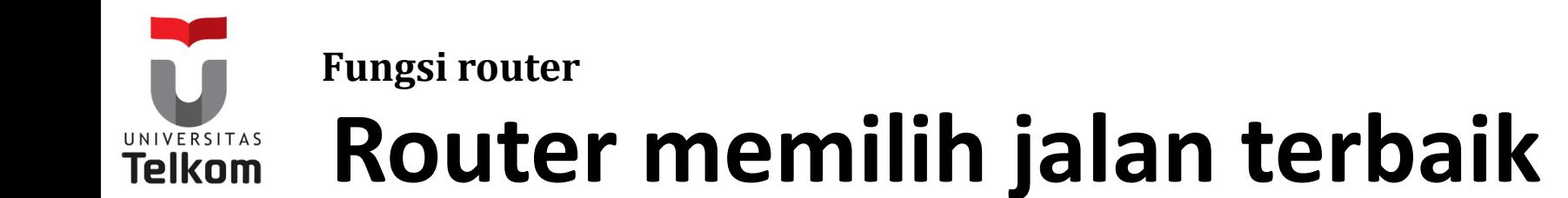

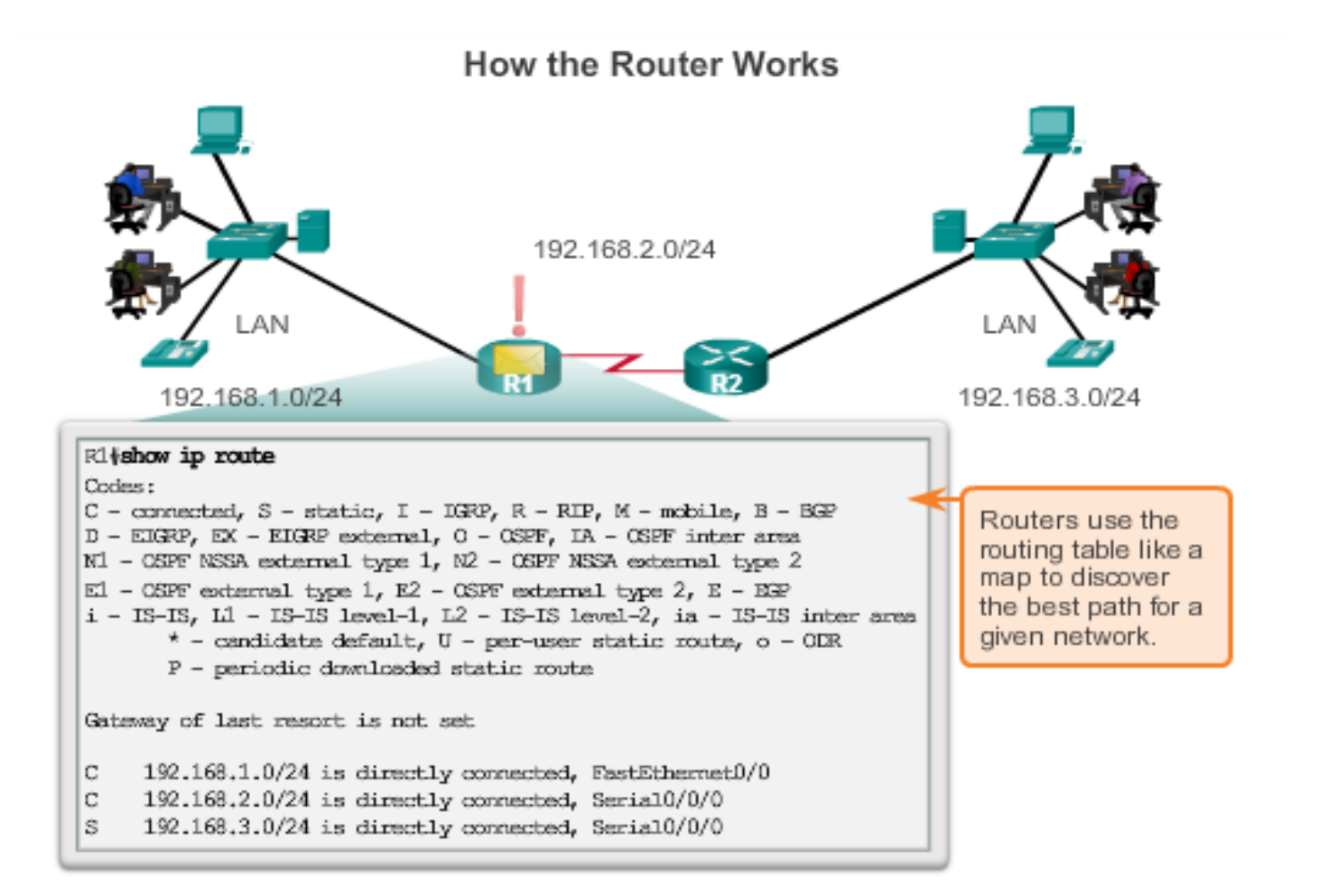

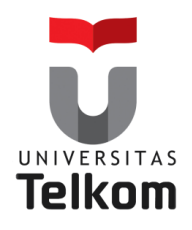

# **Terhubung ke Jaringan**

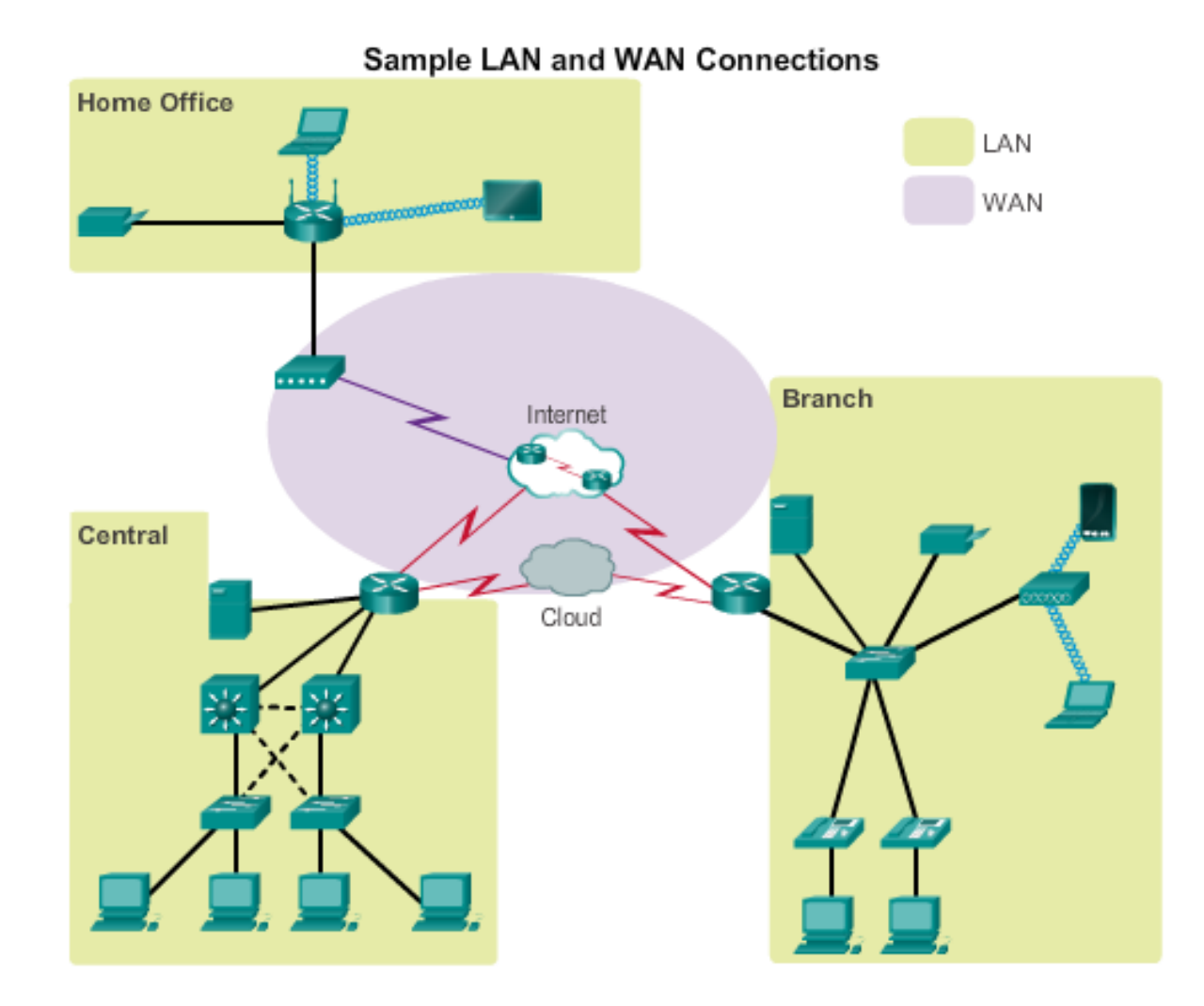

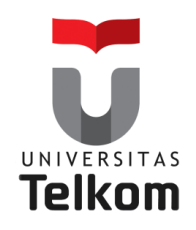

# **Default Gateway**

Untuk mengaktifkan perangkat akses jaringan harus dikonfigurasi

- **Alamat IP**  Mengidentifikasi host yang unik pada jaringan lokal.
- **Subnet mask**  Mengidentifikasi jaringan subnet host.
- **Default gateway**  Mengidentifikasi router paket dikirim ketika tujuan tidak pada subnet jaringan lokal yang sama.

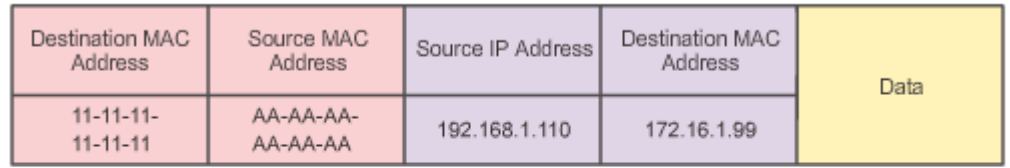

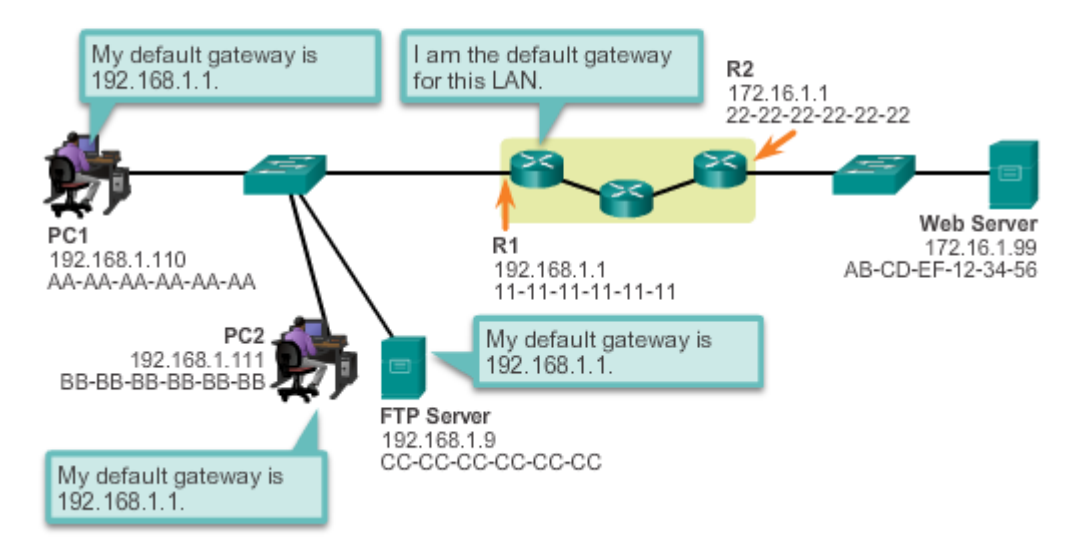

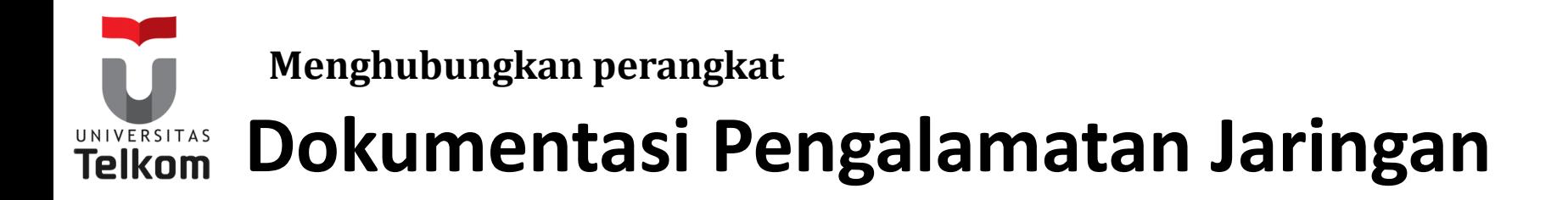

Dokumentasi jaringan harus mencakup setidaknya pada diagram topologi dan menangani tabel tersebut dibawah ini:

- nama-nama perangkat
- Interface
- Alamat IP dan
- Subnetmask
- Default gateway

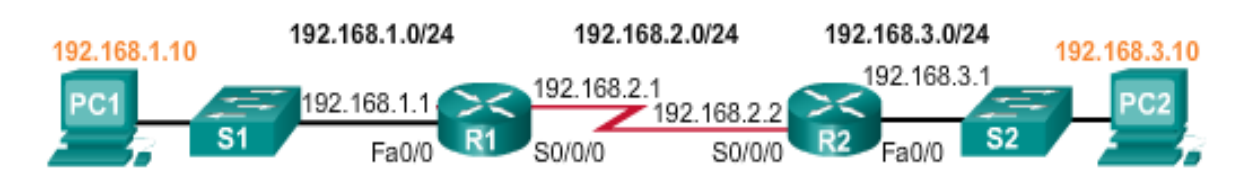

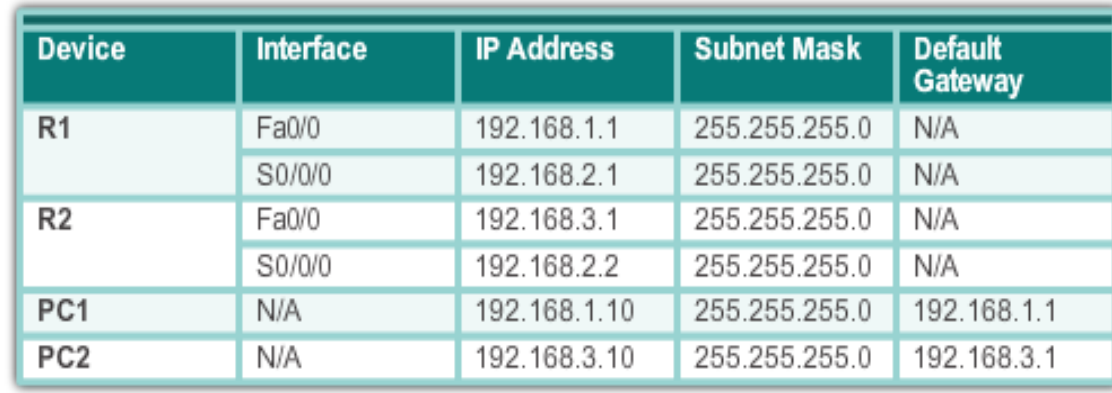

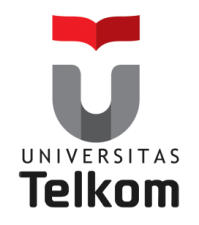

### **Perangkat LED**

CISCO 1941 LEDs

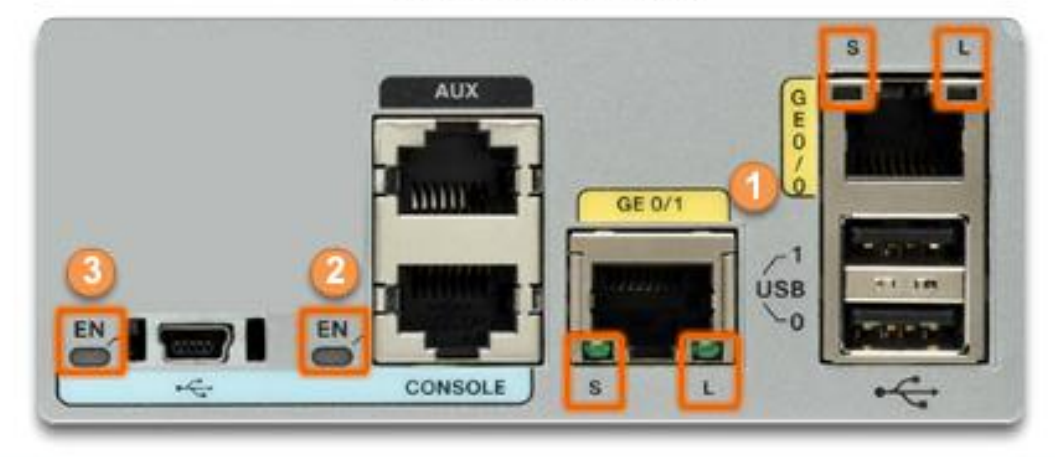

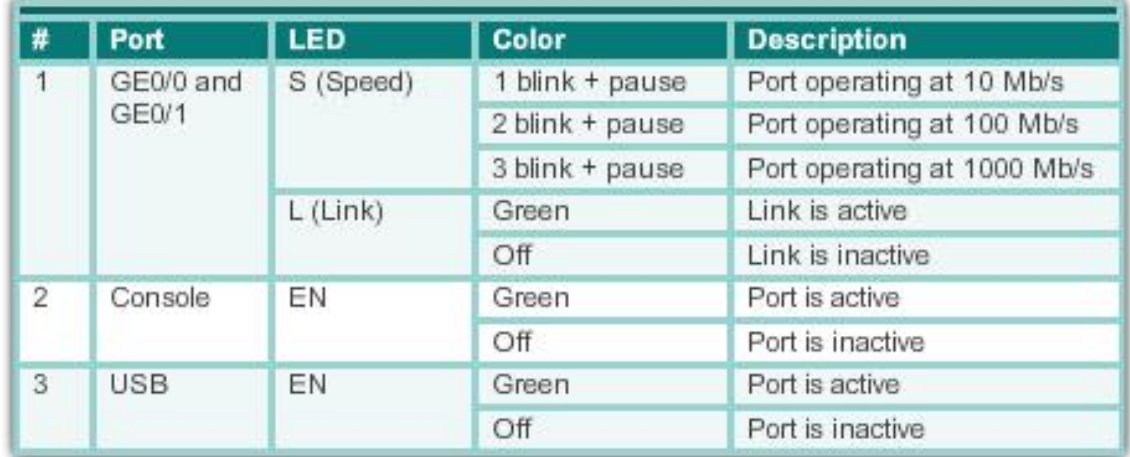

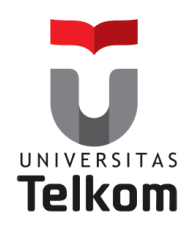

## **Akses Console**

### **Console access requires:**

Console cable : RJ-45-to-DB-9 console cable

Terminal emulation software : Tera Term, PuTTY, HyperTerminal

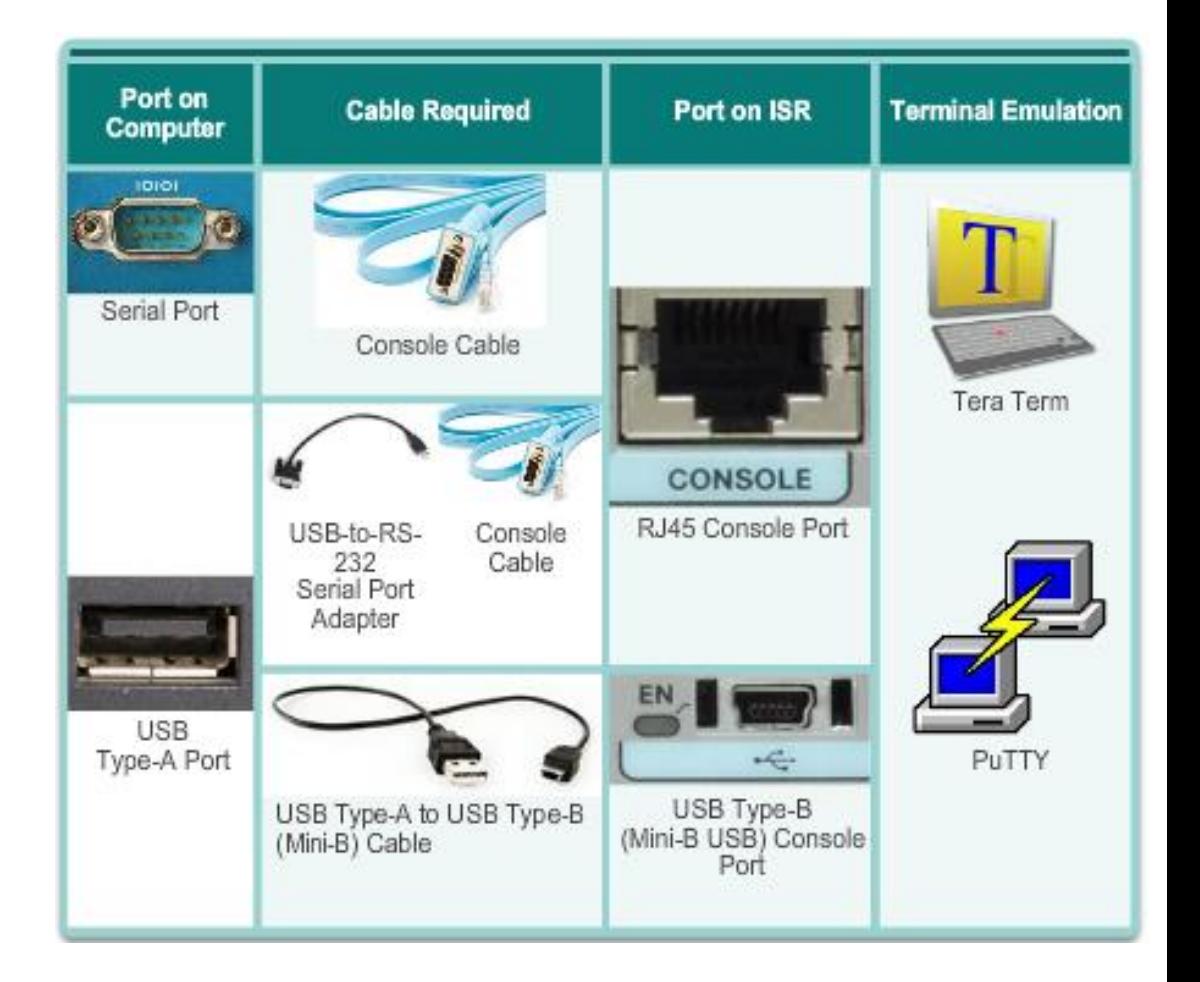

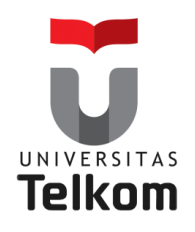

**Setting Dasar pada Router**

## **Konfigurasi dasar Router**

Dasar-dasar tugas yang harus dikonfigurasi pertama kali pada Router Cisco dan Switch Cisco: **Memberi Nama perangkat**

Membedakan dari router lain

#### **Mengamankan Akses Manajemen :**

Secure privileged EXEC, User EXEC, dan Telnet Access, dan mengenkripsi password ke level tertinggi

```
R1(config)#enable secret class
R1 (config) #
R1(config)#line console 0
R1(config-line) #password cisco
R1 (config-line) #login
R1(config-line) #exit
R1 (config) #
R1 (config) #line vty 0 4
R1(config-line) #password cisco
R1 (config-line) #login
R1 (config-line) #exit
R1 (config) #
R1(config)#service password-encryption
RI(config)#
```
**Simpan Konfigurasi**

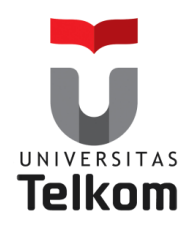

### **Setting Dasar pada Router**

## **Konfigurasi IPv4 Router Interface**

### **Router Interface harus:**

- Dikonfigurasi dengan alamat IP dan Subnet mask.
- Harus diaktifkan menggunakan perintah **no shutdown**. Secara default LAN dan WAN interface **tidak diaktifkan**.
- End kabel serial berlabel DCE harus dikonfigurasi dengan perintah clock rate.
- Deskripsi opsional dapat dimasukkan.

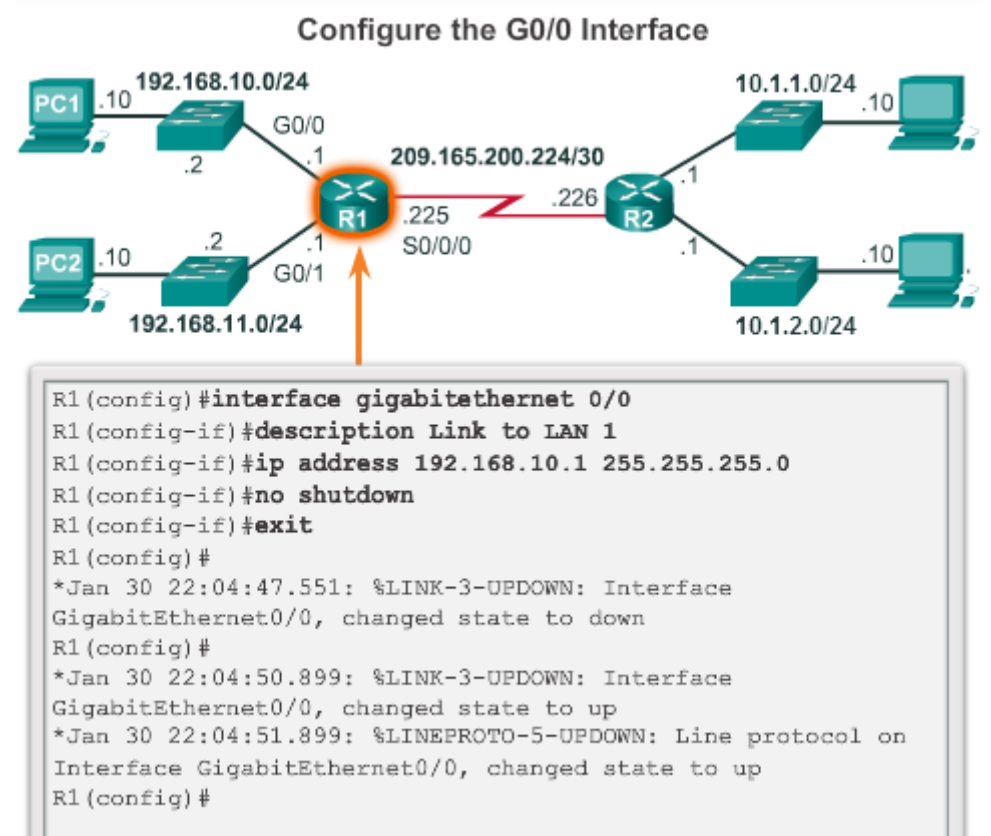

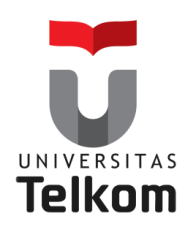

### **Setting Dasar pada Router**

## **Konfigurasi Interface Loopback**

#### **"A loopback interface is a logical interface that is internal to the router"**:

- Tidak mengisi alamat IP pada port fisik, tetapi tu dianggap sebagai software interface yang secara otomatis statusnya dalam keadaan UP.
- Interface loopback berguna untuk pengujian.
- Hal ini penting dalam proses routing OSPF.

Configure the Loopback0 Interface

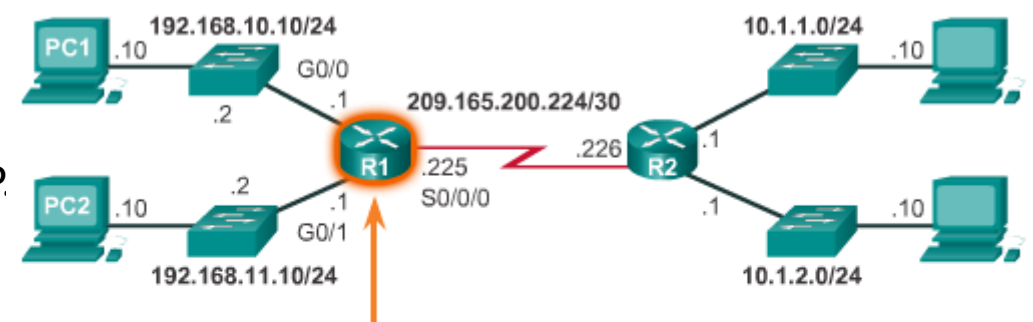

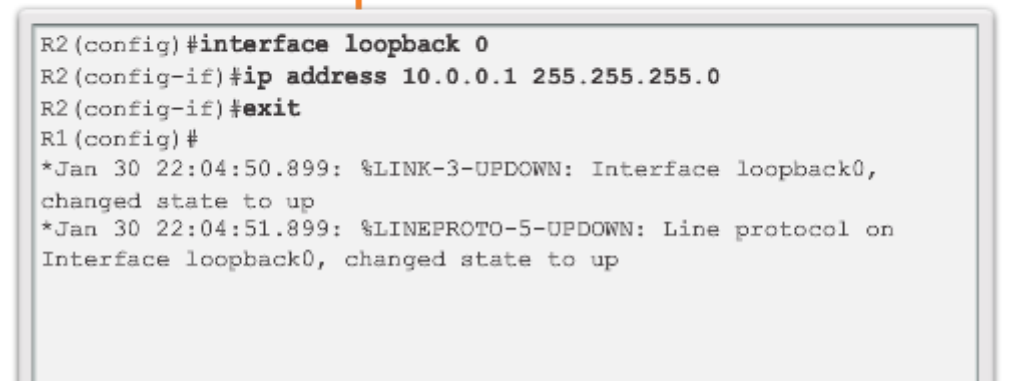

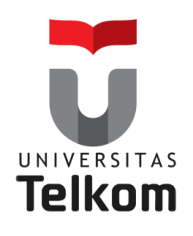

**Verifikasi konektivitas dari jaringan yang terhubung secara langsung**

## **Verifikasi pengaturan Interface**

Menampilkan perintah yang digunakan untuk memverifikasi konfigurasi dan operasi dari interface: **show ip interfaces brief show ip route show running-config**

Menampilkan perintah yang digunakan untuk mengumpulkan data lebih detail tentang informasi interface **show interfaces show ip interfaces**

Configure the Loopback0 Interface

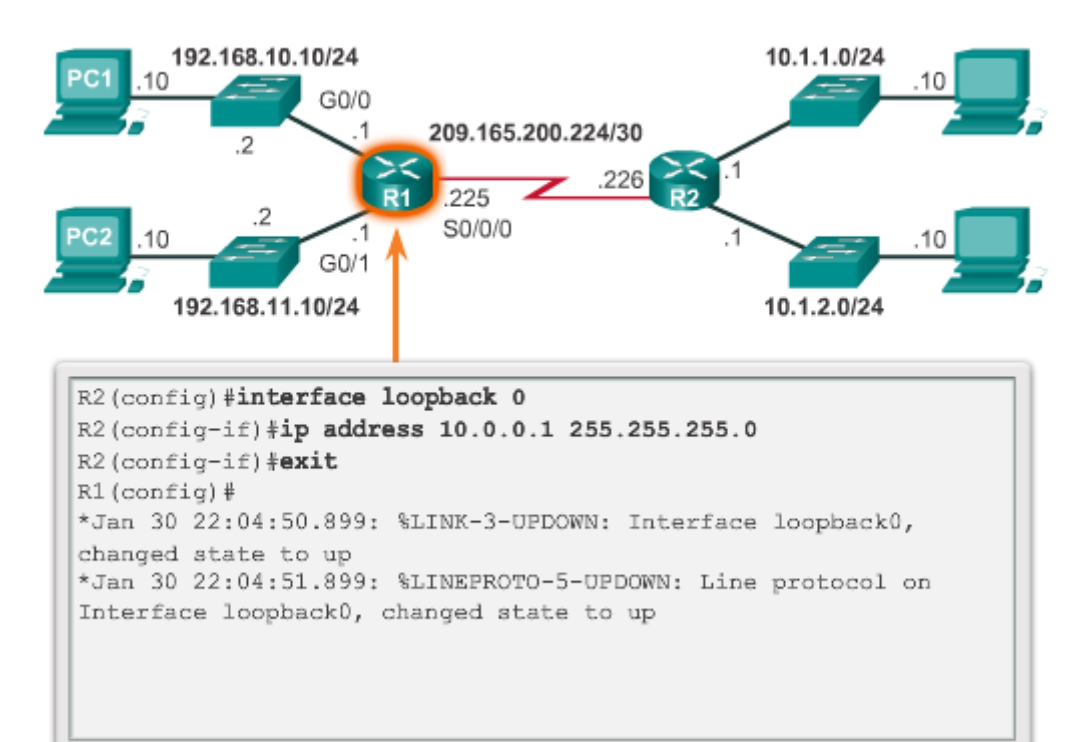

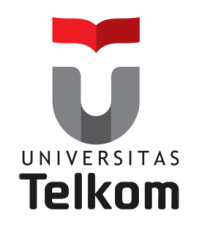

**Paket Switching antar Jaringan**

## **Mengirim Paket**

**Encapsulating and De-Encapsulating Packets** 

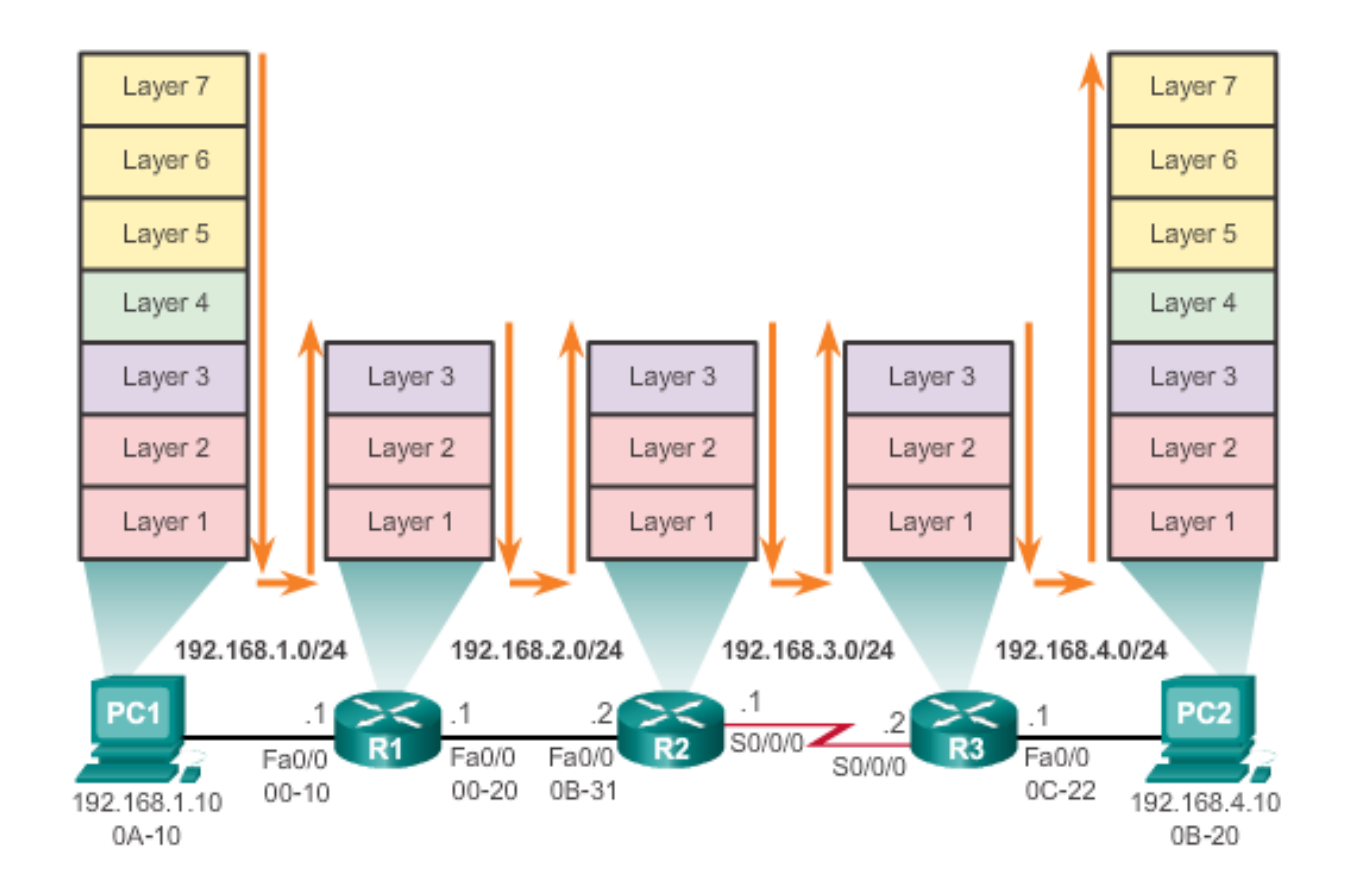

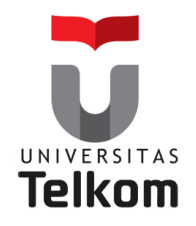

### **To Be Continued…..**